#### <span id="page-0-0"></span>The Haiku Package Manager

Richard Zak [richard.j.zak@gmail.com](mailto:richard.j.zak@gmail.com?Subject=Haiku_PackagingCon2021)

10 November 2021

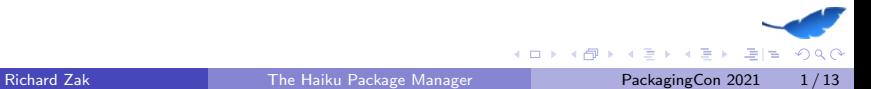

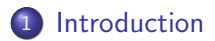

#### 2 [Packages!](#page-7-0)

- [Package Manager](#page-12-0)
- [Package Metadata](#page-14-0)
- **[Considerations when Porting](#page-15-0)**

#### [Demo](#page-16-0)

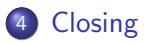

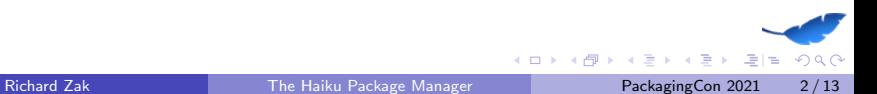

#### <span id="page-2-0"></span>whoami

- My name is Richard Zak
- Haiku enthusiast, software developer, cybersecurity researcher
- I'm not a member of the Haiku team
- Tinkering with computers since the mid-90's
- <https://rjzak.github.io/>
- [richard.j.zak@gmail.com](mailto:richard.j.zak@gmail.com?Subject=Haiku_PackagingCon2021)

#### Haiku: History

#### From Haiku's website: Haiku is an open-source operating system that specifically targets personal computing. Inspired by the [BeOS,](https://en.wikipedia.org/wiki/BeOS) Haiku is fast, simple to use, easy to learn and yet very powerful.

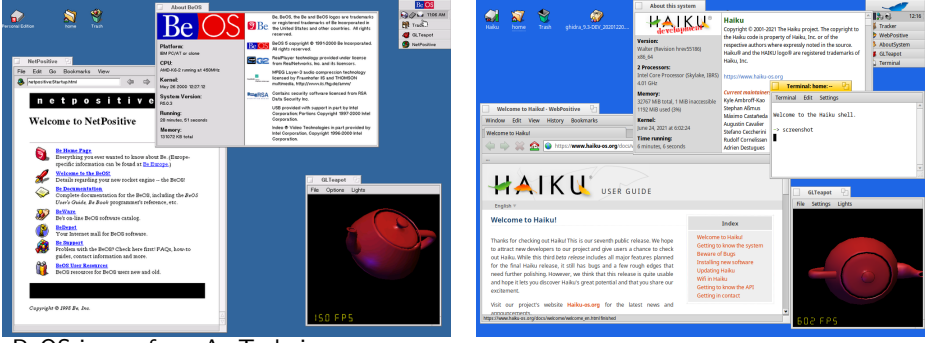

BeOS image from [ArsTechnica.com.](https://arstechnica.com/information-technology/2018/07/the-beos-filesystem/)

 $QQQ$ 

K ロ ▶ K 御 ▶ K ヨ ▶ K ヨ ▶ - ヨ ヨ

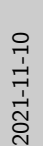

[The Haiku Package Manager](#page-0-0) -[Introduction](#page-2-0)

Haiku: History

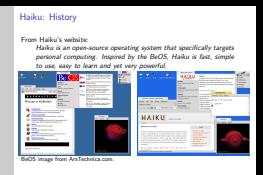

It's hard to see, but the GL Teapot demo in the Haiku screenshot shows 602 frames per second, that's without hardware acceleration!

### What is Haiku?

- Single-user, Unix-inspired, desktop operating system
	- $\triangleright$  Executables and libraries are [ELFs](https://en.wikipedia.org/wiki/Executable_and_Linkable_Format)
	- $\triangleright$  Bash is the default shell for the Terminal
	- ▶ SSH is included, client & server
	- $\triangleright$  Many programs work on Haiku with a simple recompile, simple build changes, simple header changes.
	- ▶ Most programs are compiled with Make, CMake, gcc. LLVM is available too.
	- ▶ It's not Linux, BSD, etc. Haiku has it's own unique kernel.
- Inspired by [BeOS,](https://en.wikipedia.org/wiki/BeOS) which was inspired by the [Classic Mac OS](https://en.wikipedia.org/wiki/Classic_Mac_OS)
- Exists solely because of it's developer & user community, volunteer efforts, and donations. There's no corporate sponsorship.
- Now works on RISC-V. Work is in progress for ARM64 support, plus others.
- ... and it's 20 years old! The project was formed in 2001, with it's first release in 2002.

[The Haiku Package Manager](#page-0-0) [Introduction](#page-2-0)

What is Haiku?

- What is Haiku? Single-user, Unix-inspired, desktop operating system ▶ Exati is the default shell for the Terminal<br>▶ SSH is included, client & server<br>★ Bash is included, client & server with a simple recompile, simple build<br>→ Mant programs are compiled with Make. CMake. ecc. LLVM is changes are changes. Simple header compiled with Make, and Make, compiled with Make, CMA with Make, CMA is available to the CMA of Linux, BSD, etc. Haiku has it's own unique kernel.<br>• Inspired by BeOS, which was inspired b • Exists solely because of it's developer & user community, volunteer<br>• efforts, and donations. There's no corporate sponsorship.<br>• Now works on RISC-V. Work is in progress for ARM64 support, plus<br>• others. ... and it's 20 years old! The project was formed in 2001, with it's first release in 2002.
- 1. BeOS was first released in 1990 by Be, Inc, which was founded by a few former Apple employees, so there's inspiration in BeOS from the Classic Mac OS.
- 2. By 2001, Be, Inc had been sold to Palm, Inc, and BeOS had ceased to exist.
- 3. That same year, one of the developers at Be (Travis Geiselbrecht) helped the then-called OpenBeOS project recreate the kernel [https://www.osnews.com/story/329/](https://www.osnews.com/story/329/travis-geiselbrecht-on-newos-and-the-future-of-beos/) [travis-geiselbrecht-on-newos-and-the-future-of-beos/](https://www.osnews.com/story/329/travis-geiselbrecht-on-newos-and-the-future-of-beos/).
- 4. 32-bit Haiku is binary-compatible with the Intel version of BeOS, so Intel BeOS applications should be able to run on Haiku without changes. This is opposed to the PowerPC version.
- 5. Thanks to the community's generous donations, they've been able to hire one of the lead developers into a full-time role to work on Haiku.

# <span id="page-7-0"></span>Haiku Packages

The usual features:

- Separate packages for the application, development, source
- Retrieval of packages, including dependencies, from a repository
- **Architecture-aware**

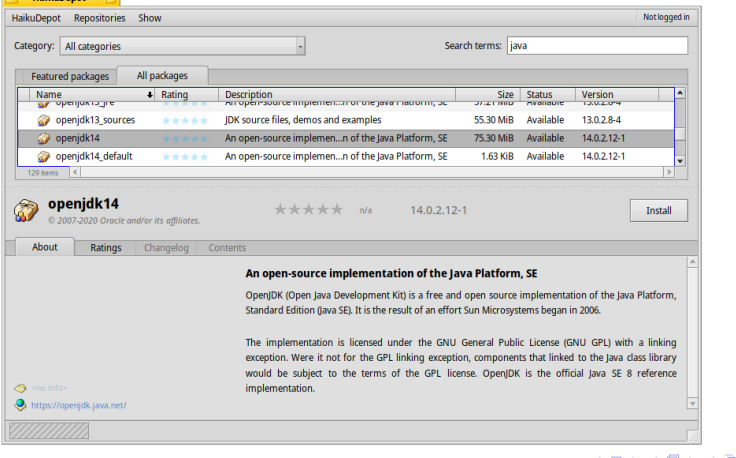

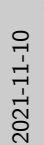

[The Haiku Package Manager](#page-0-0) [Packages!](#page-7-0) Haiku Packages

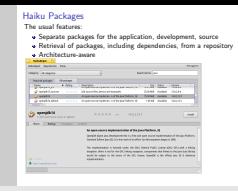

1. There are a lot of packages available on Haiku, ported and packaged by the community. This includes some popular items, such as VLC, Calligra Suite, LibreOffice, Telegram, and more.

#### Haiku Packages

The usual features:

- Separate packages for the application, development, source
- Retrieval of packages, including dependencies, from a repository
- **•** Architecture-aware

Some unique features

- Package contents are mounted as read-only into the file system
- Packages can indicate which libraries and/or commands are provided, allowing for easier dependency management
	- $\triangleright$  Packages can have a dependency specified as lib: jpeg vs. libjpeg-2.0.3. Because it is libjpeg or libjpeg-turbo8, for example?
- The file system knows which package is the origin for a given file.
- The boot loader knows about the package manager.

#### Packaged Files & Directories are Read-Only

Since the package contents are mounted from the package itself on to the file system, the files and directories are read-only.

- Made possible by separating the package file into equal-sized chunks and compressing individually, enabling cheap random access into the compressed file.
- This benefits the user, since it's guaranteed that the file can't be modified, either accidentally or intentionally.
- This benefits the developer, since it's guaranteed that the program and it's supporting files will be present in the known relative paths.
- The user can side-step this, if desired, to install software in /boot/system/non-packaged/
- Since the installed packages are on disk, making them redistributable (if offline, for example) is possible.

**∢ ロ ▶ ィ 何 ▶ ィ** 

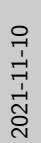

[The Haiku Package Manager](#page-0-0) [Packages!](#page-7-0)

 $\Box$ Packaged Files & Directories are Read-Only

#### Packaged Files & Directories are Read-Only

- Since the package contents are mounted from the package itself on to the system, the files and directories are read-only. <br> Made possible by separating the package file into equal-sized chunks<br>and compressing individually and compressing individually, enabling cheap random access into the units benefits the user, since it's guaranteed that the file can't be modified, either accidentally or intentionally. This benefits the developer, since
	-
- 
- $\bullet$  The user can side-step this, if desired, to install software in<br> $\prime$ boot $\prime$ ayatam/zon-packaged/<br> $\bullet$  Since the installed packages are on disk, making them redis<br> $\left(\text{if offline, for example}\right)$  is possible.
- Since the installed packages are on disk, making them redistributable.
- 1. Suppose you're traveling with a friend, and you both are running Haiku. Let's say your friend wants to install some program, but there's no internet connection. You can copy the .hpkg files from your machine to your friend's machine, and that person can then install the program.

#### <span id="page-12-0"></span>The Boot Manager is Package-Aware

Welcome to the Haiku Boot Loader

Copyright 2004-2020 Haiku, Inc.

#### Select Haiku version

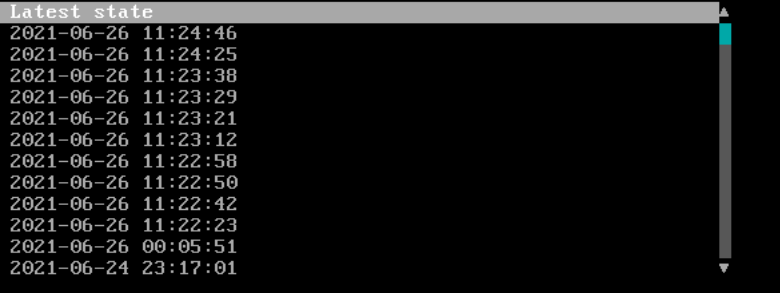

 $\rightarrow$   $\rightarrow$   $\rightarrow$ 

**← ロ → → ← 何 →** 

重目 のへぐ

#### The Boot Manager is Package-Aware

- Prior states allowing going back to how the system was previously
	- $\blacktriangleright$  Including Haiku itself, since it's also in a package.
- Immensely helpful for operating system development, debugging
- **•** Prevents the user from being completely locked out of their system

#### <span id="page-14-0"></span>Metadata in Packages

Package information:

- Basics: name, description, software license
- **•** Provides: indicates if a package provides a library, lib: foo or command, cmd:bar
- Other packages, and the command line, can specify dependencies on by referring to the the library name or command without having to specify which package exactly.
- Example: pkgman install cmd:foo

 $\lambda$  =  $\lambda$ 

#### <span id="page-15-0"></span>Considerations when Porting

Generally, from a packaging perspective, porting to Haiku isn't too difficult. But there are some things to be considered:

- A lot of the same files exist on Haiku, but in different locations.
	- ▶ /etc/resolv.conf → /boot/system/settings/network/resolv.conf
	- ▶ Configuration dot files in the home directory should now be in /boot/home/config/settings/ (convention)
- Directories from a package are read-only, so, for example, using Python's pip becomes problematic, as /boot/system/lib/python3.7/ and it's subdirectories are read-only. Solution:
	- ▶ Package the desired module into a Haiku package, or
	- $\blacktriangleright$  install the package in /boot/system/non-packaged/lib/python3.7, or
	- $\triangleright$  create a virtual environment in the home directory, /boot/home.

<span id="page-16-0"></span>There's another neat feature of Haiku's packaging system. . .

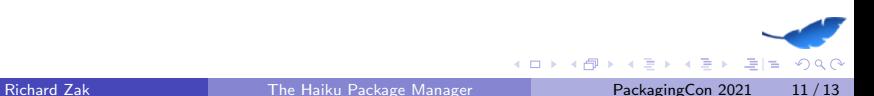

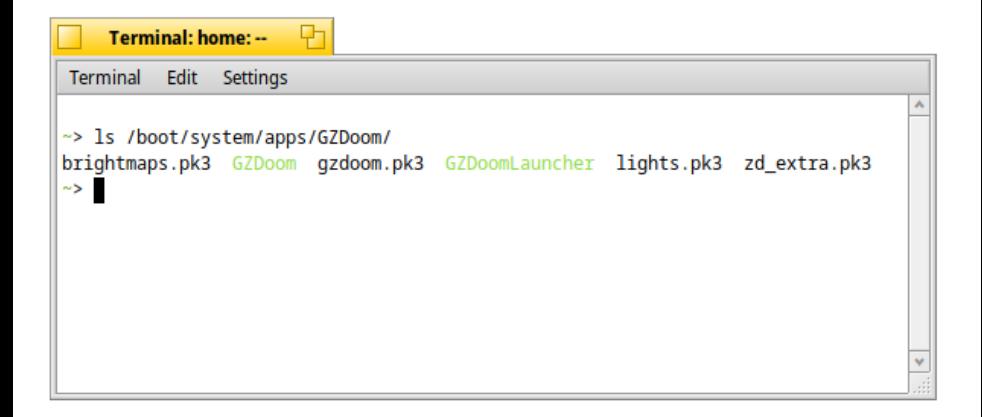

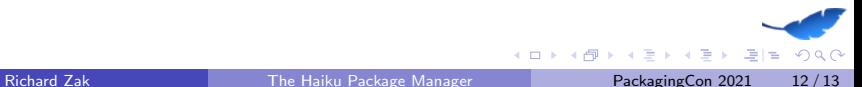

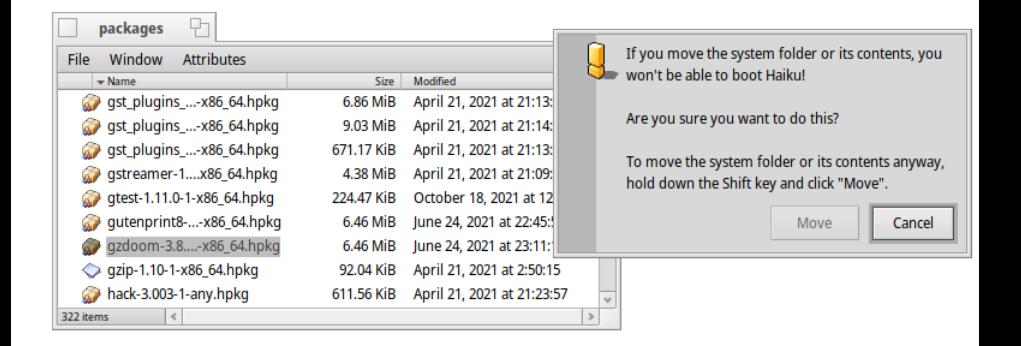

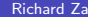

 $QQQ$ 

÷  $\triangleright$   $\rightarrow$   $\equiv$ 

4 D F → 何 ▶

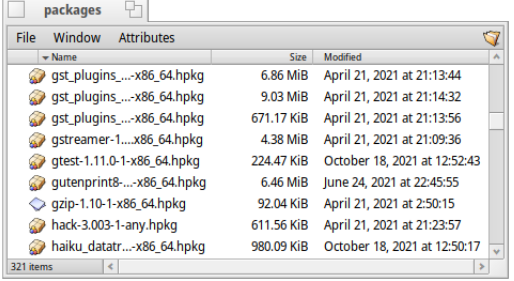

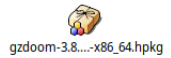

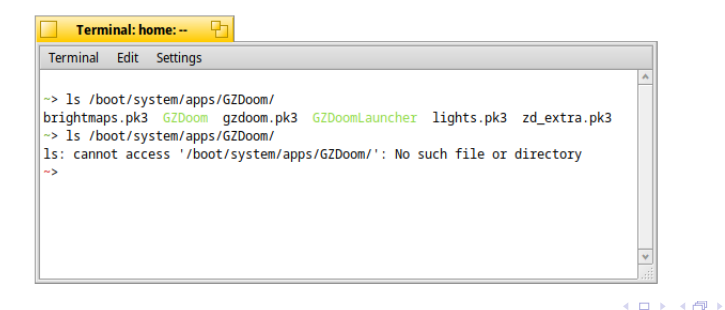

まおすぎ

重目 のへぐ

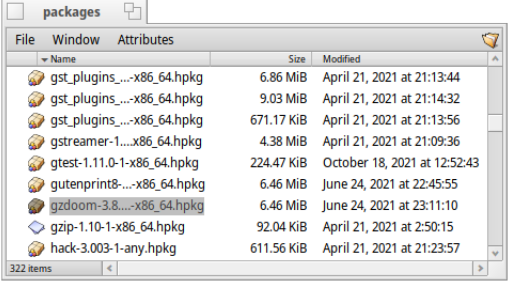

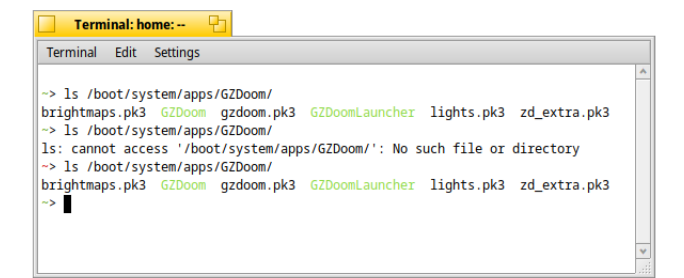

4日下

ィ同→

 $\triangleright$   $\rightarrow$   $\equiv$ 

 $B = \Omega Q$ 

- Removing a package from the packages directory, /boot/system/packages/, uninstalls the package.
	- $\blacktriangleright$  The system warns you that is is probably a bad idea.
	- $\blacktriangleright$  It can be done anyway by holding the shift key.
- Putting the package back into the packages directory re-installs the package.

 $\lambda$  =  $\lambda$ 

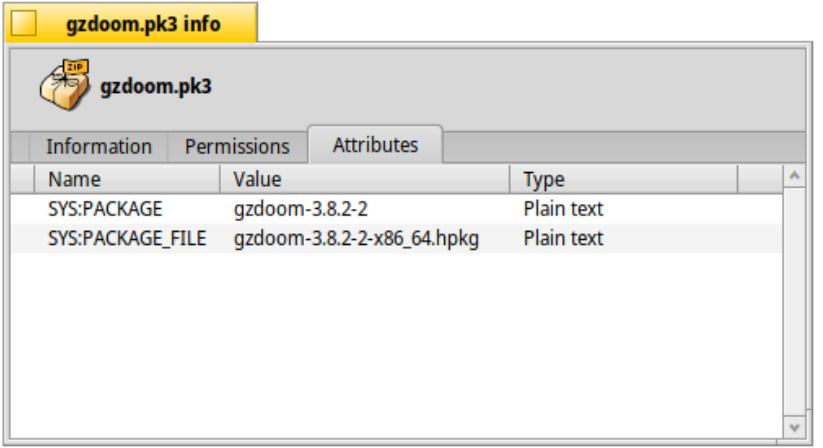

The BeFS attribute SYS:PACKAGE FILE shows the package which is the source for a given file.

 $\leftarrow$   $\Box$ 

в

 $QQQ$ 

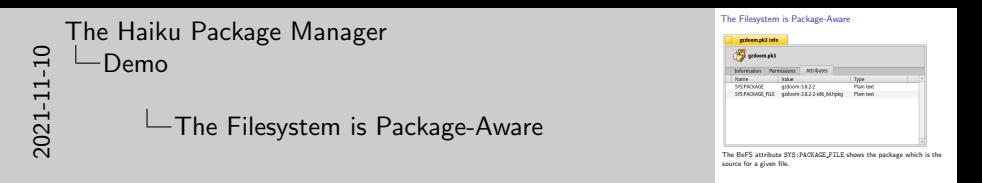

1. The BeFS has indexed attributes and querying capabilities, allowing for database-like functionality. The system API allows for applications to modify these attributes, and some applications use them as a way to store the application's data. [https://en.wikipedia.org/wiki/Be\\_File\\_System](https://en.wikipedia.org/wiki/Be_File_System)

<span id="page-24-0"></span>Questions?

Learn more about Haiku: <https://www.haiku-os.org/> <https://github.com/haikuports/haikuports/> IRC: #haiku on [OFTC](https://oftc.net/) <https://discuss.haiku-os.org> <https://twitter.com/haikuOS> <https://discord.gg/8KsjHbW>

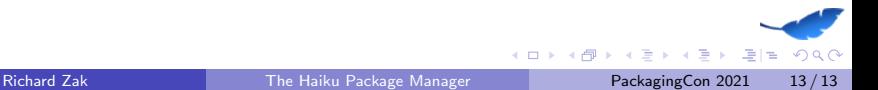

<span id="page-25-0"></span>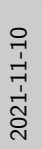

[The Haiku Package Manager](#page-0-0) [Closing](#page-24-0)

Questions? Learn more about Haiku: https://www.haiku-os.org/ https://github.com/haikuports/haikuports/ IRC: #haiku on OFTC https://discuss.haiku-os.org nttps://twitter.com/naikuus<br>https://discord.gg/8KsjHbW

1. Last week, the Light Night Linux podcast reviewed Haiku and had a lot of positive comments. Link: [https:](https://latenightlinux.com/late-night-linux-episode-149/) [//latenightlinux.com/late-night-linux-episode-149/](https://latenightlinux.com/late-night-linux-episode-149/)

## Creating Packages

- Packages are created with a simple text file which contain metadata, typically in the root directory of the files to be packages, named ".PackageInfo"
- Required fields:
	- ▶ name
	- $\blacktriangleright$  version
	- $\triangleright$  architecture Specific architecture, list of architectures, or "any"
	- ▶ summary
	- $\blacktriangleright$  description
	- $\blacktriangleright$  packager Person who packaged the software
	- $\triangleright$  licenses Must be a license name known to the packager
	- $\triangleright$  provides List of software names, executables, and/or libraries and version number
	- $\triangleright$  requires List of required packages and/or libraries, optionally with version requirements

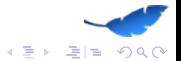

## Creating Packages

**•** Directory contains the directories & files to be packages

- $\triangleright$  bin/ in the project will be mounted as /boot/system/bin/package name/
- $\triangleright$  lib/ in the project will be mounted as /boot/system/lib/package name/
- $\bullet$  Command: package create  $-C$  /path/to/dir/  $-b$  Output.hpkg
- Example: [https://github.com/rjzak/ghidra/blob/master\\_](https://github.com/rjzak/ghidra/blob/master_haiku64/.PackageInfo) [haiku64/.PackageInfo](https://github.com/rjzak/ghidra/blob/master_haiku64/.PackageInfo)

#### **HaikuPorts**

Haiku has a vast collection of ported software, called HaikuPorts.

- ▶ <https://github.com/haikuports/haikuports>
- HaikuPorts contains recipes to build software, and patches (if needed) to enable or improve Haiku support. These are built automatically and added to the repository.
- HaikuPorter helps build applications from HaikuPorts, and is used by the main package repository but can be run locally.
	- ▶ <https://github.com/haikuports/haikuporter>
	- ▶ <https://github.com/haikuports/haikuports.cross> for cross compiling for different architectures, with RISC-V getting a lot of attention recently